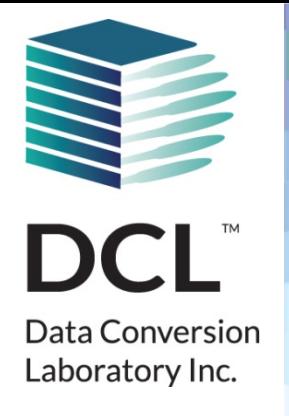

# **Finding the Right Balance Between Automated and Visual QA**

Naveh Greenberg, Director, U.S. Defense Development, Data Conversion Laboratory

**www.dclab.com**

## **Agenda**

- QA&QC, what's the difference?
- Common misconception.
- Examples
- Q&A

## **QA&QC, what's the difference?**

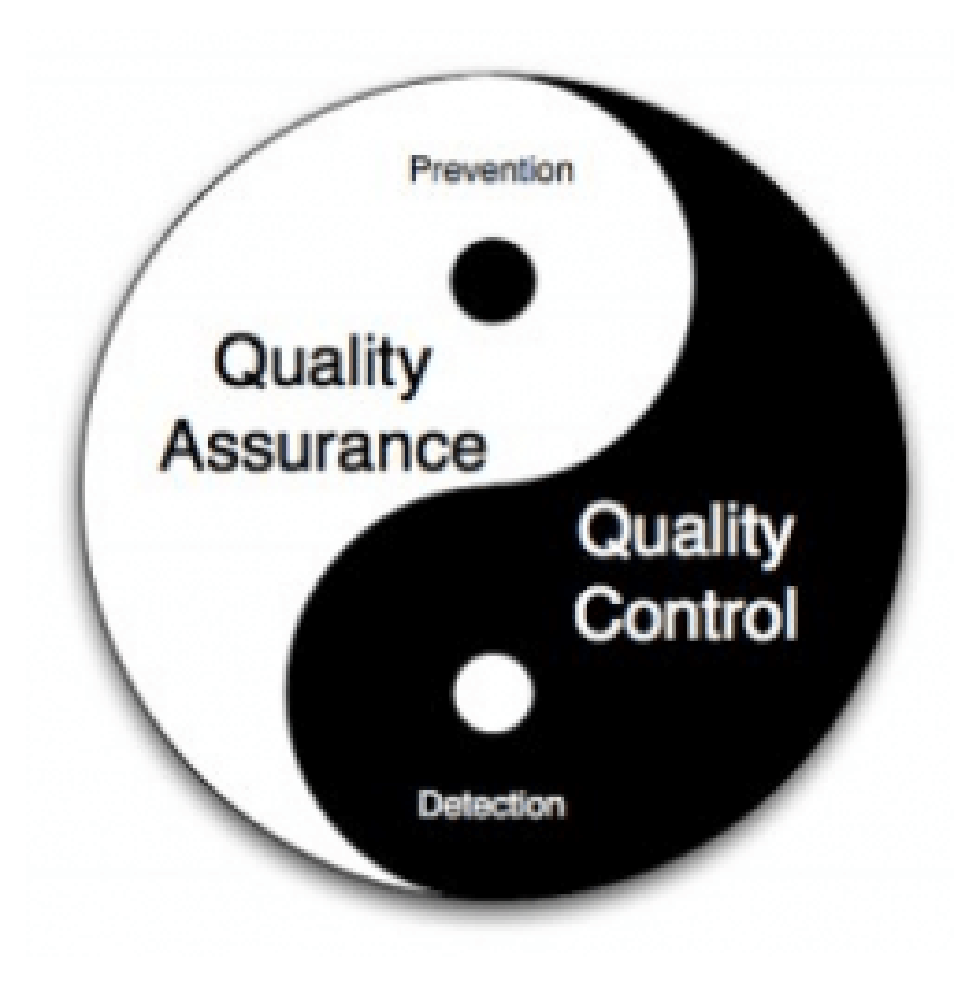

## **Common misconception**

- "My data is all over the place. There's no way to automate anything"
- "My data is very consistent and clean"
- "If it looks good it's tagged correctly"
- "It validates therefor it's good".
- "I don't need to be involved, that's why I hired the experts."
- "I will manually tag it and that will save me the QA time"
- "Just get it to SGML/XML, we'll fix it later"

## **Most Importantly – Plan!!!**

### **Same data but different structure – Analyze the data**

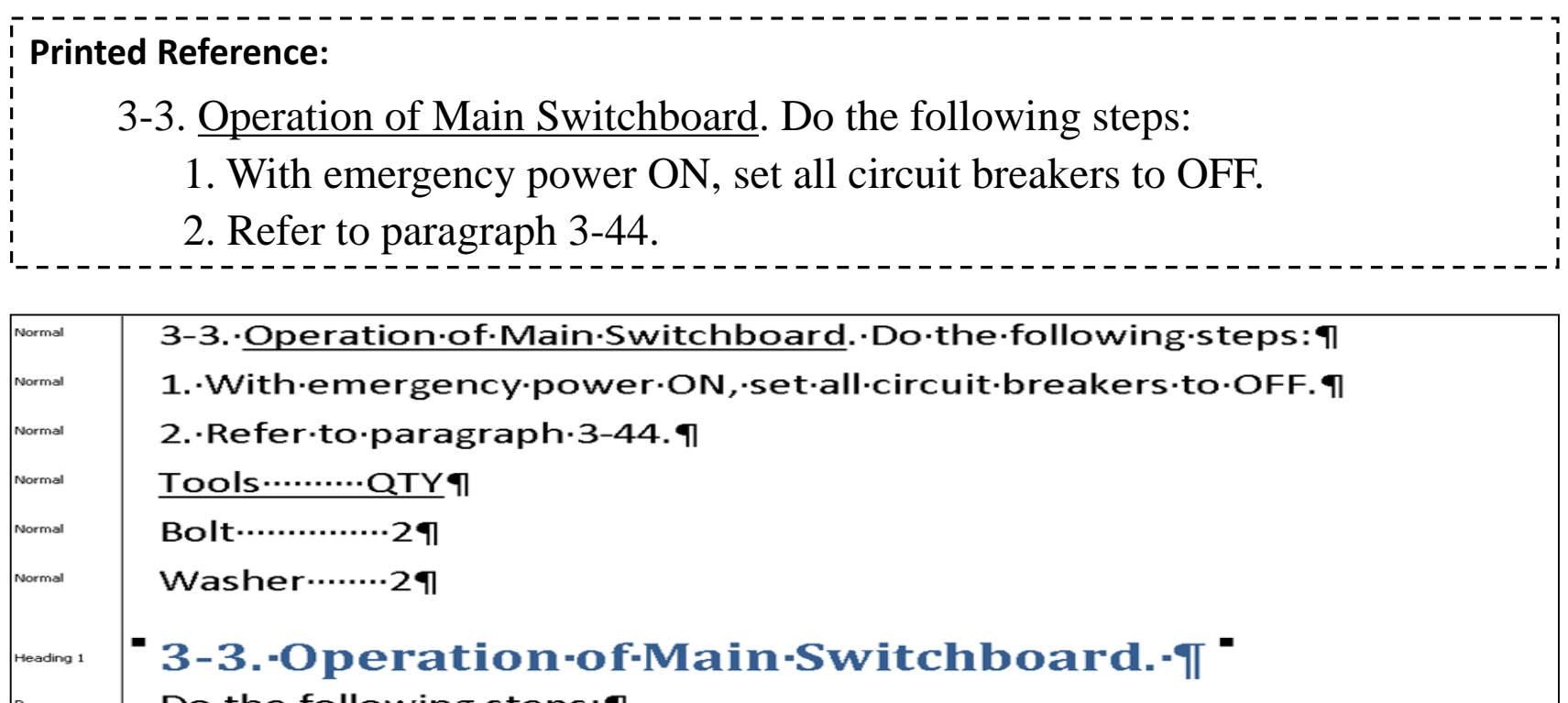

Do the following steps: ¶

Step 1

Step 1

1. - With emergency power ON, set all circuit breakers to OFF.

2. → Refer·to·paragraph·3-44.¶

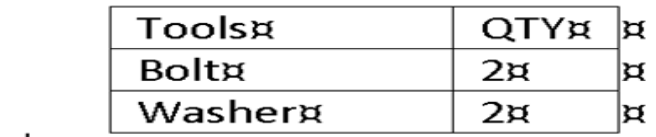

## **Same data but different structure – Analyze the data**

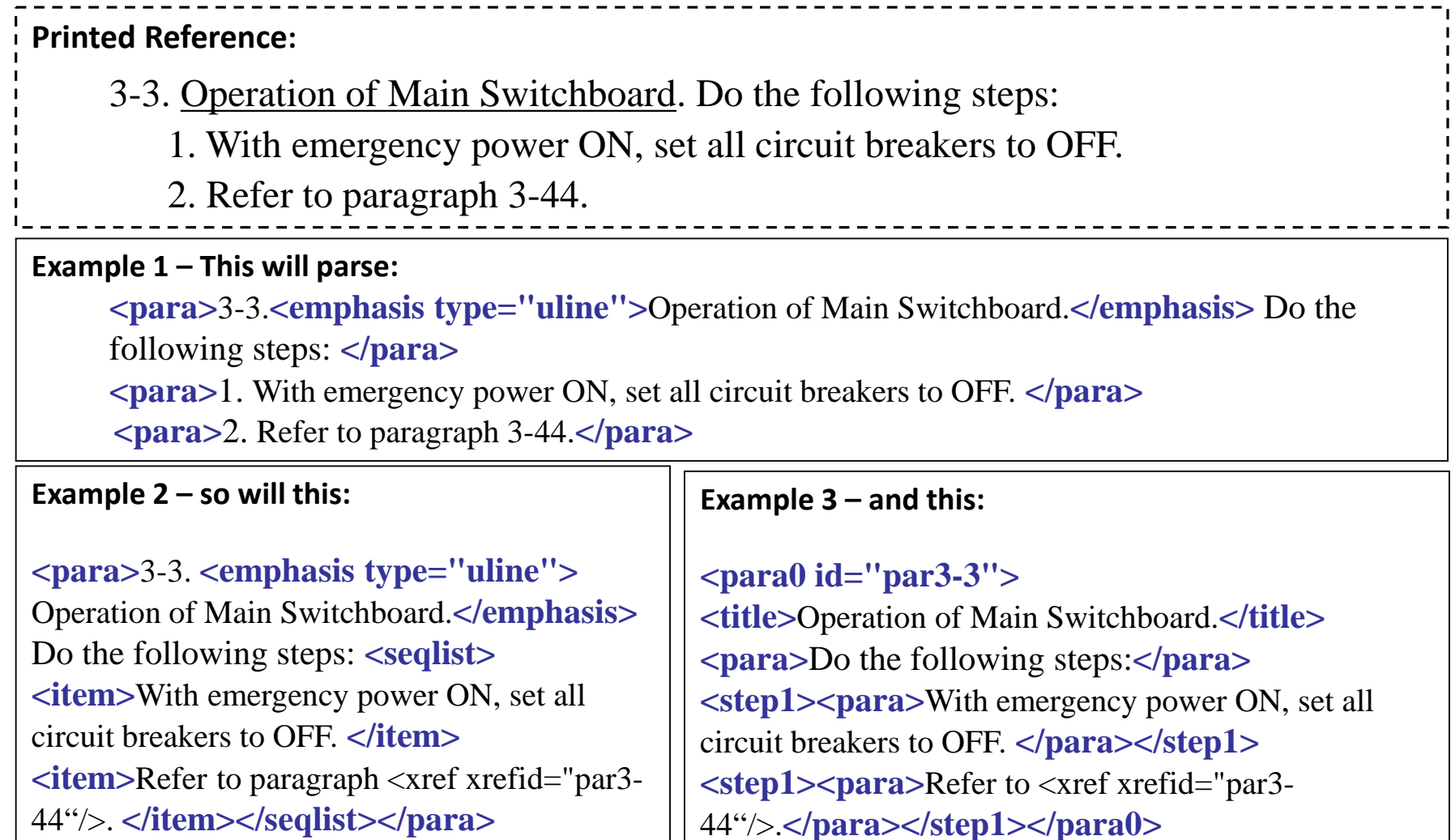

### **Tagging Structure Completeness Check**

Even if it parses cleanly, manually checking if data tagged properly according to the tagging rules is very difficult and time consuming so you need to rely on automation:

- Paragraph labels and hierarchy
- Cross-references
- Lists vs. steps

#### **Examples:**

**This will parse:**

**<para>**3-3.**<emphasis type="uline">**Operation of Main

Switchboard.**</emphasis>** Do the following steps: **</para>**

**<para>**1. With emergency power ON, set all circuit breakers to OFF. **</para>**

**<para>**2. Refer to paragraph 3-44.**</para>**

#### **And so will this:**

**<para>**3-3. **<emphasis type="uline">** Operation of Main Switchboard.**</emphasis>** Do the following steps: <**seqlist> <item>**With emergency power ON, set all circuit breakers to OFF. **</item> <item>**Refer to paragraph <xref xrefid="par3-44"/>. **</item></seqlist></para>**

### **Text (Extraction required different QA process than migration)**

Sample Page

#### PU61432

where R1, R2, R3, U and V are defined below and to pharmaceutically acceptable salts thereof.

The compounds of the invention are inhibitors of IKK2 and can be useful in the

- treatment of disorders associated with inappropriate IKK2 (also known as IKKB) 5 activity, such as rheumatoid arthritis, asthma, and COPD (chronic obstructive pulmonary disease). Accordingly, the invention is further directed to pharmaceutical compositions comprising a compound of the invention. The invention is still further directed to methods of inhibiting IKK2 activity and treatment
- of disorders associated therewith using a compound of the invention or a 10 pharmaceutical composition comprising a compound of the invention.

#### DETAILED DESCRIPTION OF THE INVENTION

The invention is directed to compounds according to formula (I):

15

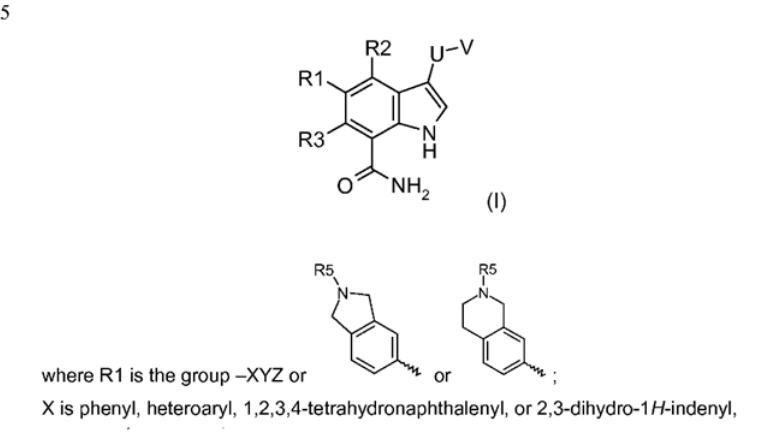

#### Conversion Step 1– Artifact Removal

- Extract anything which is not text or can create problems for OCR conversion i.e. extensive math, subscript, superscript.
- It stores the location of that image to help us recreating the document.

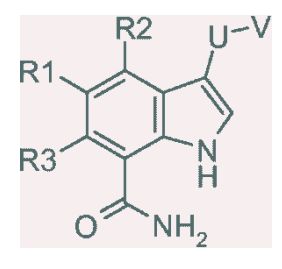

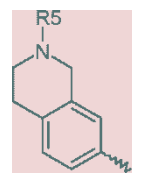

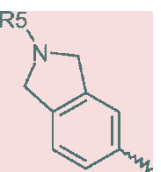

### **Text (Extraction required different QA process than migration)**

#### PU61432

where R1, R2, R3, U and V are defined below and to pharmaceutically acceptable salts thereof.

The compounds of the invention are inhibitors of IKK2 and can be useful in the

- 5 treatment of disorders associated with inappropriate IKK2 (also known as IKKB) activity, such as rheumatoid arthritis, asthma, and COPD (chronic obstructive pulmonary disease). Accordingly, the invention is further directed to pharmaceutical compositions comprising a compound of the invention. The invention is still further directed to methods of inhibiting IKK2 activity and treatment
- of disorders associated therewith using a compound of the invention or a 10 pharmaceutical composition comprising a compound of the invention.

#### DETAILED DESCRIPTION OF THE INVENTION

The invention is directed to compounds according to formula (I):

15

 $(1)$ 

where R1 is the group -XYZ or

X is phenyl, heteroaryl, 1,2,3,4-tetrahydronaphthalenyl, or 2,3-dihydro-1H-indenyl,

or

#### Conversion Step 2 - OCR

Now the OCR solution can process this  $\bullet$ image accurately (99.6%) for text extraction.

#### Conversion Step 3 - Post Processing

Once we have the OCR-extracted text.  $\bullet$ images and their coordinates, the post processor creates well-formed XML. The XML can be designed to match any XML Schema

#### **Final Results**

- Searchable text in XML format that can be stored and accessed via end-user systems, e.g. front-end, content management.
- Style sheets can regenerate the  $\bullet$ document in its original form using the output XML and associated images.

## **Text (Extraction required different QA process than migration)**

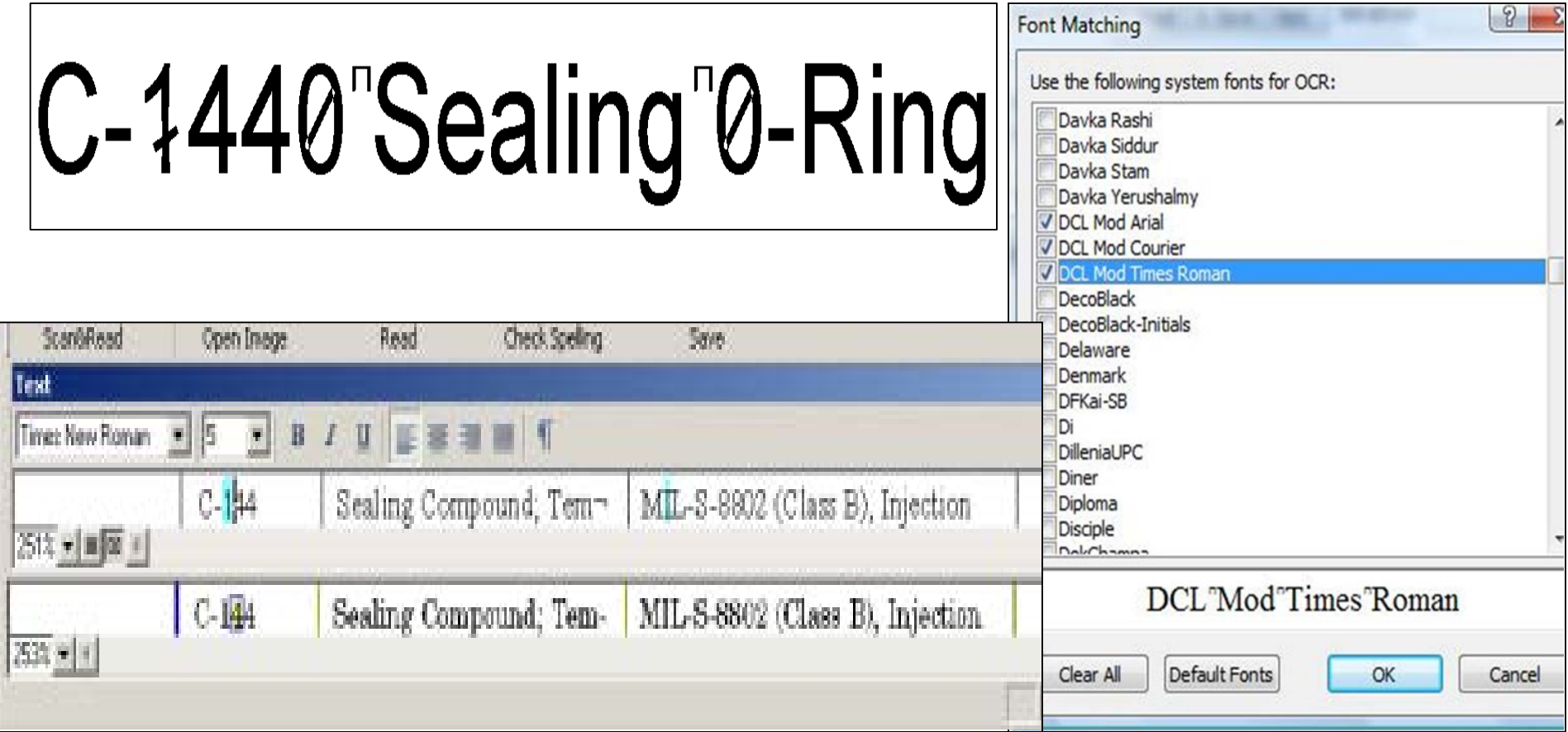

### **Automated structure review**

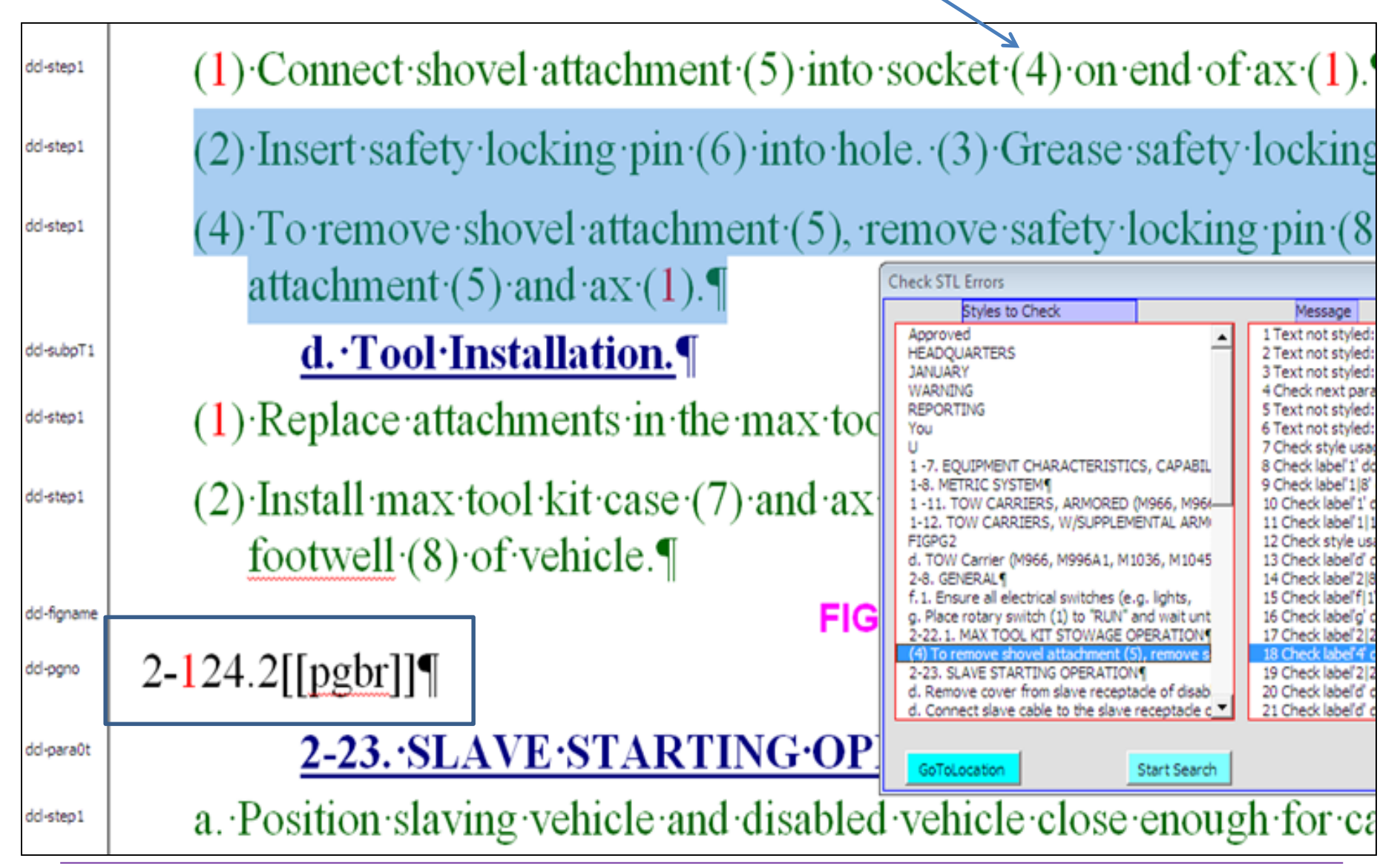

## **Tables – A Manual and Automated process**

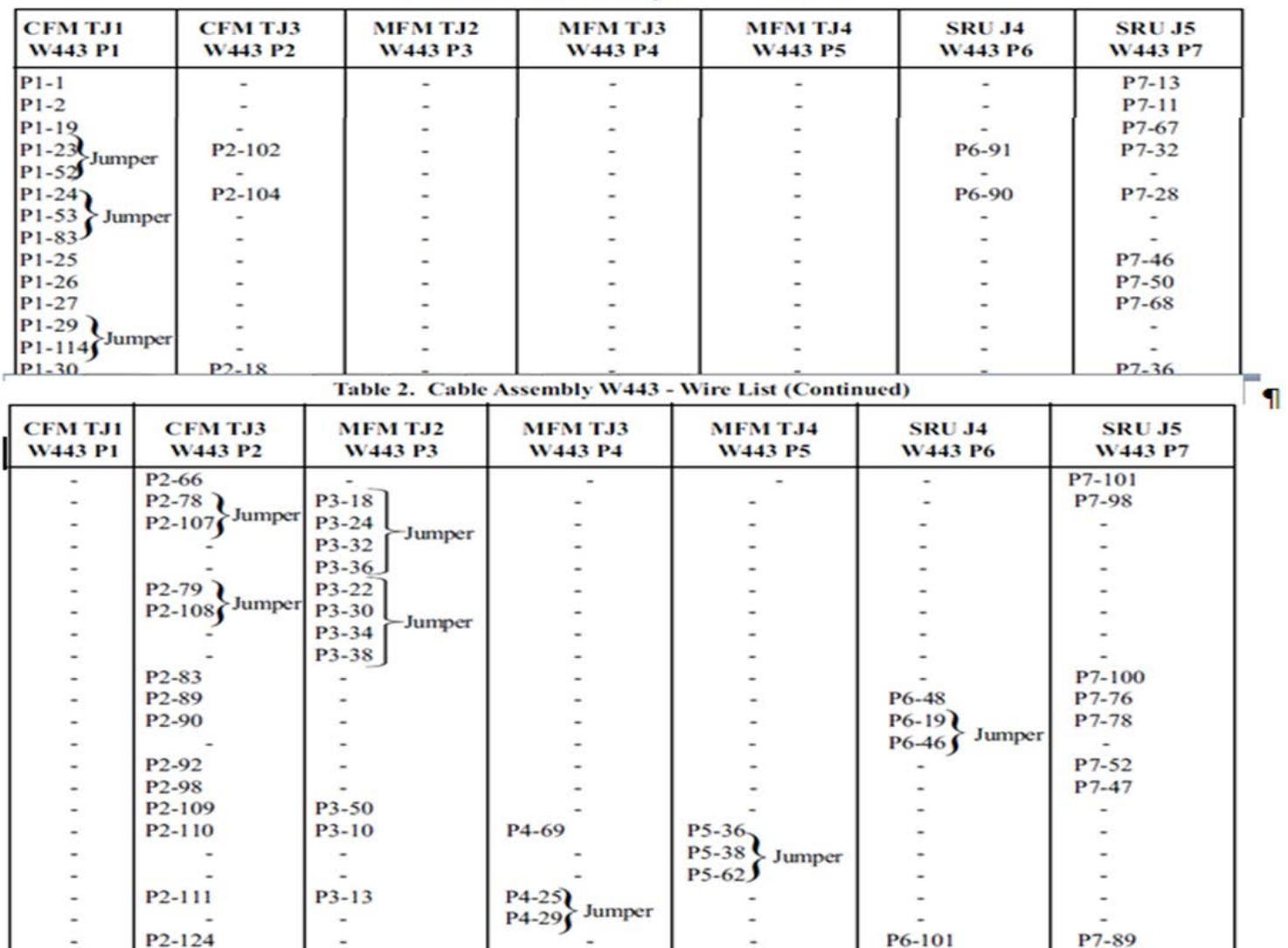

тапис 2. Сапис эхменину этого эти с тлм.

### **Content Reuse Analysis - Automated & visual QA**

#### A17-1 2010 U002 025 line: 2054

engineering test : a test carried out by or witnessed by a registered or licensed professional engineer, testing laboratory, or certifying organization to ensure conformance to Code requirements.

<Exact matches>

A17-1 CSA B44 Edtn 2013 000505 U100 2013 015 line: 2164 A17-1 Handbook Edtn 2010 032114 000501 u004 2010 033 line: 19514 A17-3 Edtn 2011 000502 U001 2011 045 line: 7406

#### 90002124 K line: 1731

The XBee® Wi-Fi modules are compatible with other devices that use 802.11 bgn technology. These include Digi external 802.11x devices like the ConnectPort products and the Digi Wi-SP, as well as embedded products like the ConnectCore series and Digi Connect series of products. More information on these Digi products can be found at:

<Exact matches>

90002180 H line: 2100

#### 90002124 K line: 4014

The XBee Wi-Fi RF modules support both UART (Universal Asynchronous Receiver/Transmitter) and SPI slave mode (Serial Peripheral Interface in slave mode only) serial connection

<Exact matches>

90002180 H line: 4358

#### **Content Reuse Analysis - Automated & visual QA**

source file: BE313 line: 122 found 12 paragraphs

Matches file: BE745 line: 132 Matches file: S367 line: 156

warns about hazards that will or can cause minor personal The label NOTICE indicates special instructions which are important but Carefully read and follow all safety instructions in this manual Ground pump before connecting to power supply. Disconnect power before Wire motor for correct voltage. See "Electrical" section of this Meet National Electrical Code, Canadian Electrical Code, and local codes Follow wiring instructions in this manual when connecting motor to Capacitor voltage may be hazardous. To discharge motor capacitor, hold Do not touch an operating motor. Modern motors are designed Do not allow pump or any system component to freeze. Keep work area clean, uncluttered and properly lighted; store properly Pump body may explode if used as a booster pump

### **Content Reuse Analysis - Automated & visual QA**

AG 1b U004 054 line: 14401 FD-5220 OTHER WELDS Fillet welds, butt welds, and seal welds shall be visually inspected in accordance with AA-6331. FD-5220 (FH-5220) OTHER WELDS Fillet welds, butt welds, and seal welds shall be visually inspected in accordance with AA-6331. FD-5220-FH-5220 OTHER WELDS Fillet welds, butt welds, and seal welds shall be visually-inspected in accordance with AA-6331. AG 1b U004 054 line: 22357

253P6310 line: 90

This is the safety alert symbol. When you see this symbol on your pump or in this manual, look for one of the following signal words and be alert to the potential for personal injury.

This is the safety {safety-alert.} alert symbol. When you see this symbol on your pump or in this manual, look for one of the following signal words and be alert to the potential for personal injury. {injury: injury!}

This is the safety alert symbol. When you see this symbol on your pump or in this manual, look for one of the following signal words and be alert to the potential for personal injury. injury!

S502 line: 69

S506 line: 56

S509 line: 54

This is the safety alert symbol, safety-alert. When you see this symbol on your pump or in this manual, look for one of the following signal words and be alert to the potential for personal *injury*. *injury*:

S280 10SP4C02H03 line: 183 S280 10SP4C02J04 line: 183

This is the safety alert symbol. safety-alert. When you see this symbol on your pump or in this manual, look for one of the following signal words and be alert to the potential for personal injury. PN280 line: 146 S492 line: 105

## **The Conversion Specification – A Living QA Document**

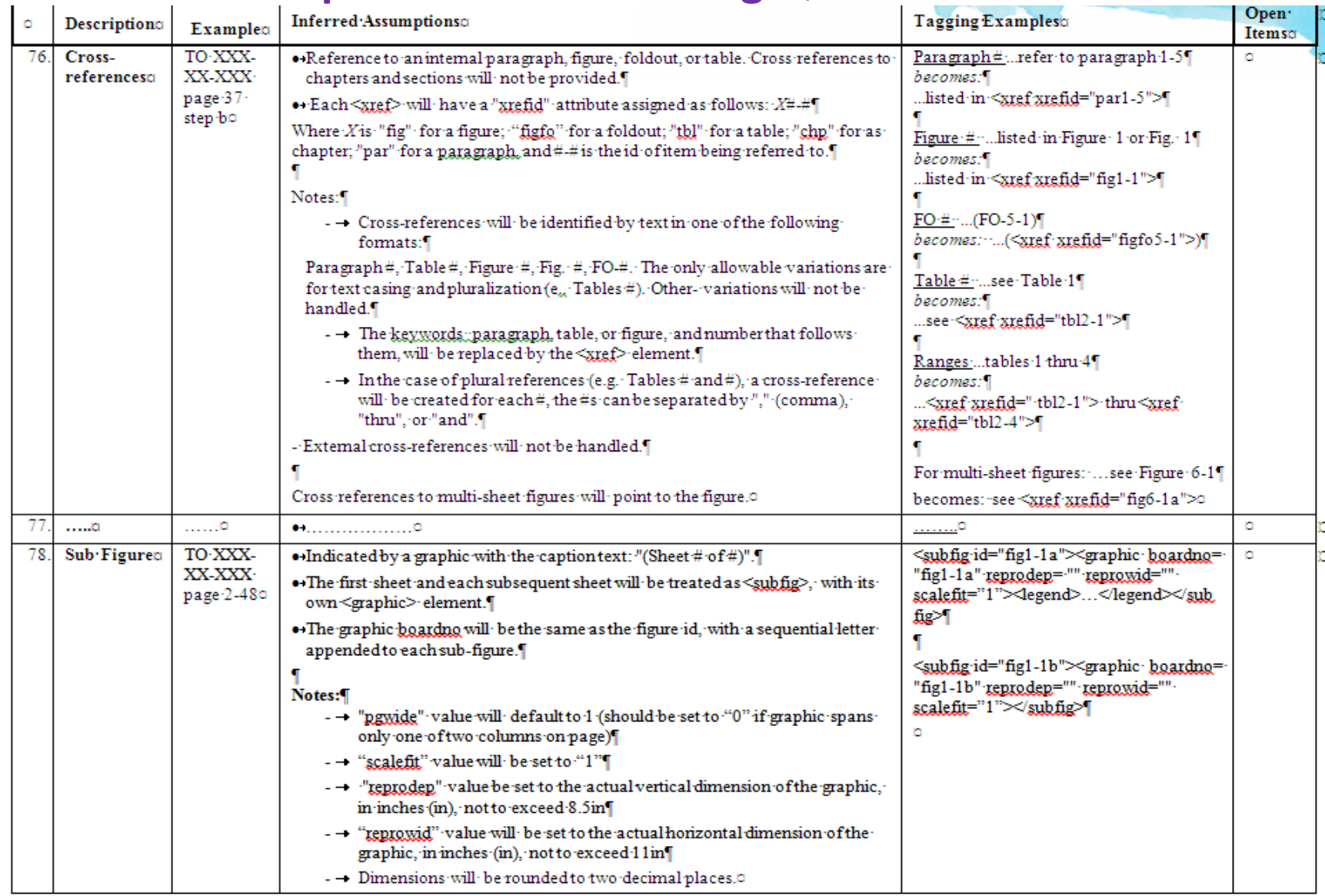

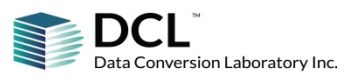

### **Content Tagging Validity Checks - Automated process**

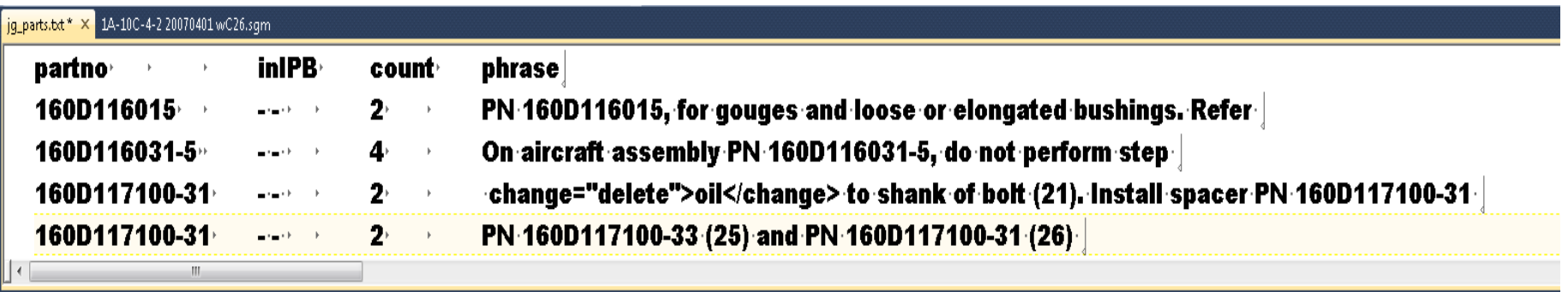

#### Search Results

**Searching for: 160D117100-31** 

1A-10C-2-51JG-1 20070401 wC24.sgm(4847): PN 160D117100-33 (25) and PN 160D117100-31 (26).</para>

1A-10C-2-51JG-1 20070401 wC24.sgm(4973): change="delete">oil</change> to shank of bolt (21). Install spacer PN ' 1A-10C-2-51JG-1 20070401 wC25.sgm(4867): PN 160D117100-33 (25) and PN 160D117100-31 26 </para> 1A-10C-2-51JG-1 20070401 wC25.sgm(4993): change="delete">oil</change> to shank of bolt (21). Install spacer PN '

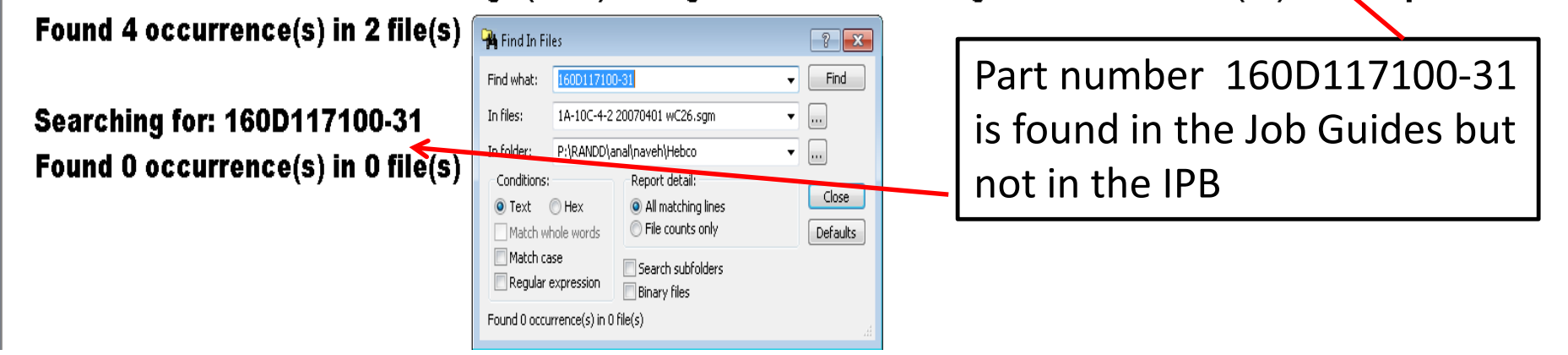

### **Viewing Your Converted Data**

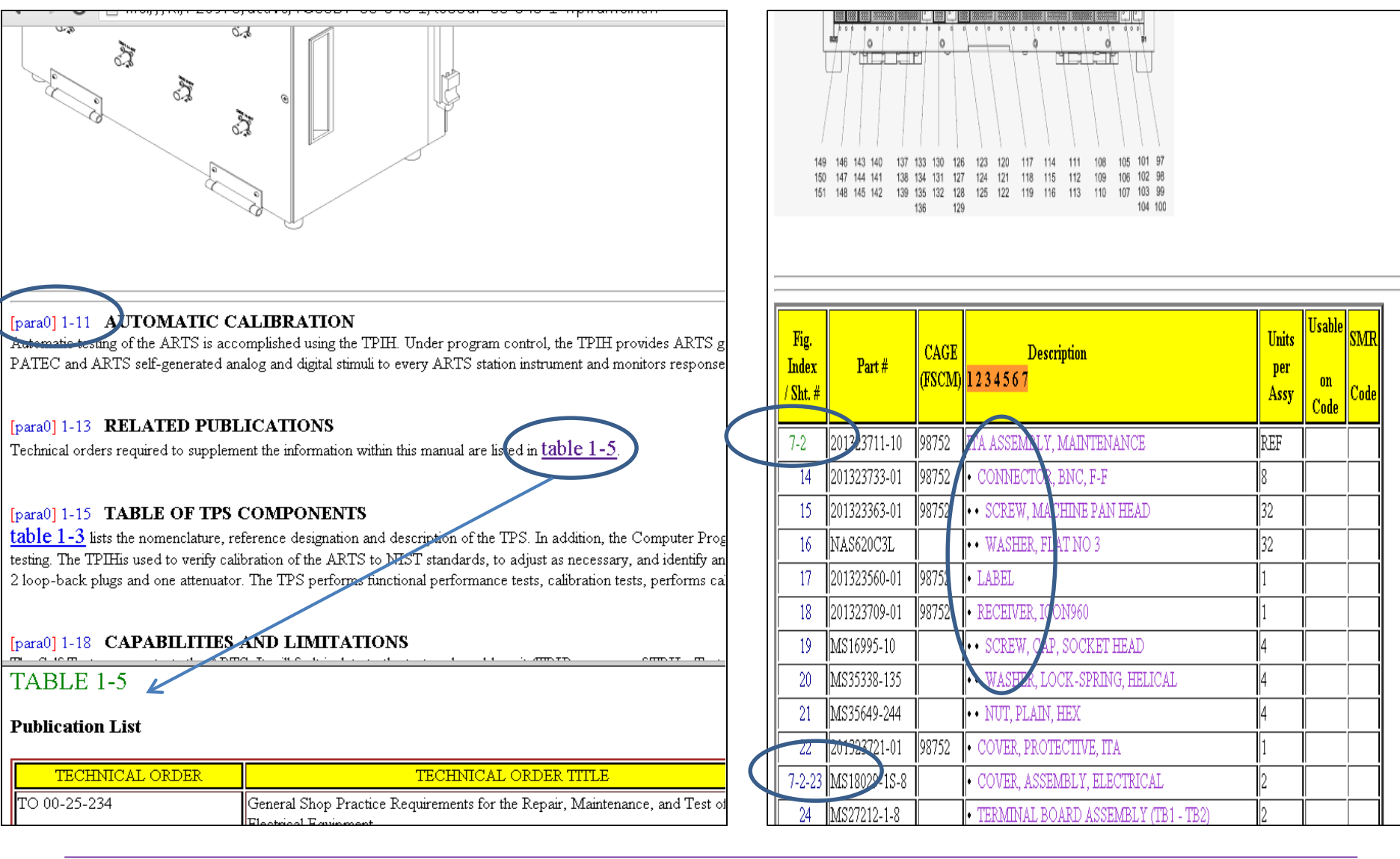

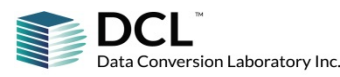

#### **Viewing Your Converted Data**

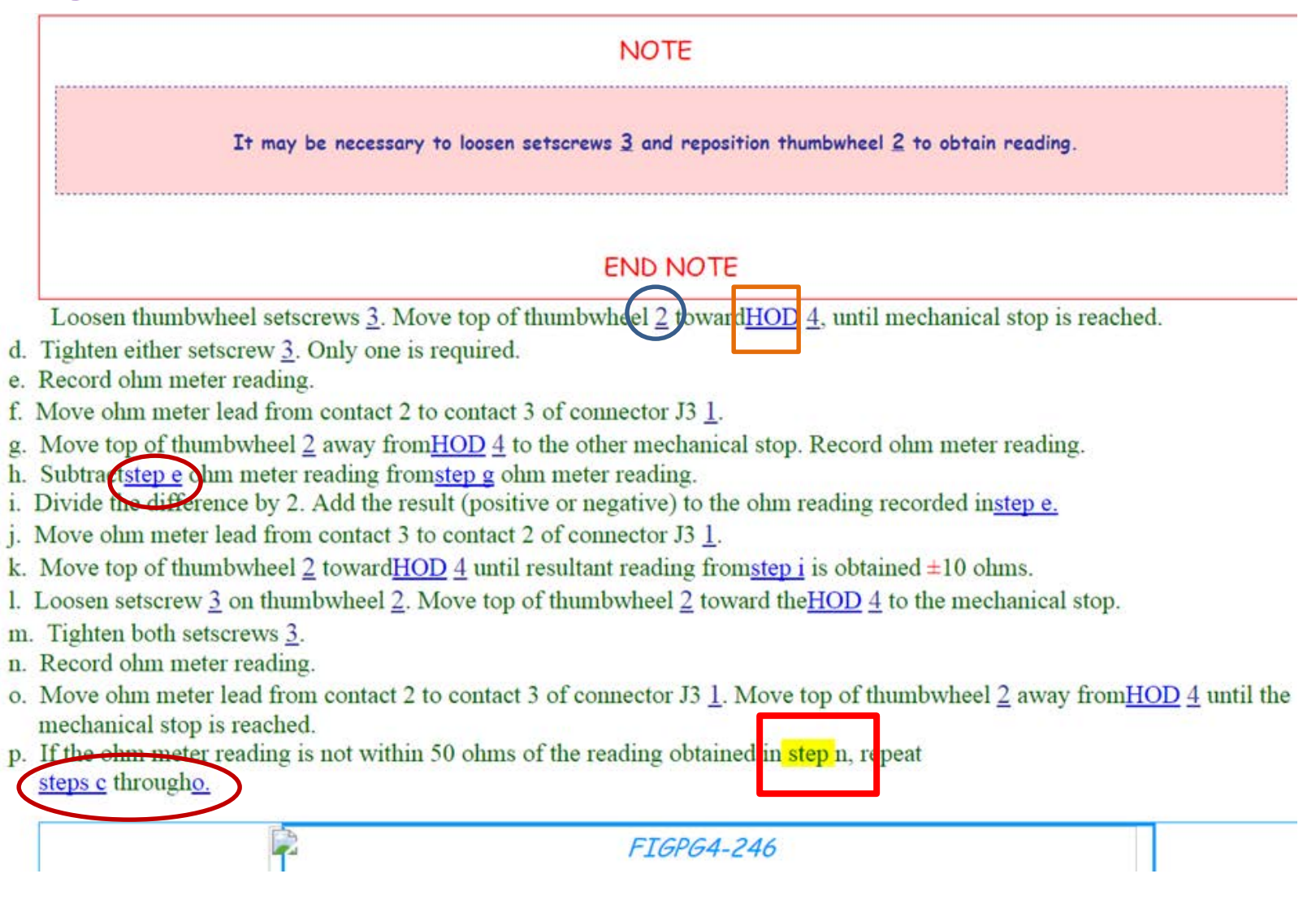

#### **Automated QC**

Invocation: aircc(\$Revision\$1.31) -mv:\.. \* ERR \* Image 'f015.tif' was not scanned \* ERR \* Image 'fig4a-2.tif' was not scanned \* ERR \* Not standard column '5' width: ''; line #=404; line text=0 \* ERR \* Not standard column '6' width: '': line #=404: line text=0 \* ERR \* graphics\needs no work\pn13a2550-18.tif Image Compression is not Group IV: (Compression ratio: 0.38:1)in Raw size: 1218 Actual s: \* ERR \* graphics\needs no work\pn13a2550-01.tif Image not Black and White: Number of Colours: 256 \* WARN \* Number of cells '3' more than described in heading '2'in table #1; line #=105; line text=<row> , # 1 , files: dmc-XXXX-a-e00-00 \* WARN \* Number of cells '3' more than described in heading '2'in table #1; line #=113; line text=<row> , # 1 , files: dmc-XXXX-a-e00-00 \* WARN \* Unexpected content '7-217222500-61 1' in <partno>7-217222500-61 1</partno>; line #=20026, msq=597 \* WARN \* <title> starts from space ' GENERAL'; line #=66 \* WARN \* Check if not reference 'Section IV ' in <para>Section IV contains detailed information on the functions of the Circuit Card Test ma \* WARN \* Check if not ref ' Steps 3 ' in <para>Repeat Steps 3 and 4 this time adjusting R43 and R20 for 1000.00 &plusmn;0.3 and 10000.0 &pl \* WARN \* Element has no content '' in <title></title>; line #=1700, msq=606

\* WARN \* Suspicious bullet at start of para/item '•' in <para>&bull; All values in &lt;xref xrefid="WP016-00-tbl1" displayvalue="Table

#### \*\*\*\*\*\*\*\*\*\*\*\*\*\*\*\*\*\*\*\*\*\*\*\*\*\*\*\*

#### Invocation: asmefx1(\$Revision\$) -mk:...

\* ERR \* #e819, Label not rec. at <para1><para>a)<tab>The maximum allowable stresses for SA-182/SA-182M Class F91 in Section II, Part D, Sub \* ERR \* #e819, Label not rec. at <para1><para>b)<tab>This Case number shall be shown on the Manufacturer&#x02019;s Data Report.</para></para> completion: # recs: 46, # errs: 2, # warn: 0, # info: 0, Mon Mar 2 16:55:23 2015

#### \*\*\*\*\*\*\*\*\*\*\*\*\*\*\*\*\*\*\*\*\*\*\*\*\*\*\*

Invocation: tblnotes (\$Revision\$) 2815.f30 -o2815.f40 Mon Mar 2 16:55:23 2015 \* WARN \* #w303, Did not find 'table' '5A', rlvl='1', referenced on line: ; line #=28; line text=The maximum allowable stresses for SA-182/S;

completion: # recs: 0, # errs: 0, # warn: 1, # info: 0, Mon Mar 2 16:55:23 2015

#### \*\*\*\*\*\*\*\*\*\*\*\*\*\*\*\*\*\*\*\*\*\*\*\*\*\*\*\*

Invocation: K:\p26488\sw1\asmerefs.exe(\$Revision: 1.0.8\$) -q -fk:\P26488\sw1\tbls\asmerefs.tbl 2815.f60 -o2815.f65 Mon Mar 02 16:55:23 201

- \* ERR \* Repeated tif image 'fig7-25.tif' in declaration
- \* ERR \* Input file 'K:\P26928\Source\conv\images\fig1-1.tif' is not readable
- \* ERR \* dquot not closed at the end of: This column contains the five-digit Joint Military Services Uniform SMR Codes or the Air Force Pecul
- \* ERR \* Width=9.64 not fixed to 7.1 in table: tabmat; line #=0; line text=
- \* WARN \* #w206, <subpara> Label was not recognized in ; line #=901; line text='The disk bay assembly is located in the upper lef'

## **Q&A**

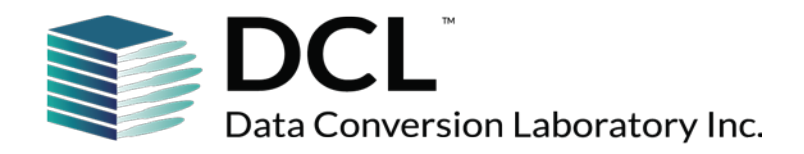

**Naveh Greenberg Director, U.S. Defense Development, Data Conversion Laboratory (718) 307-5758 [ngreenberg@dclab.com](mailto:ngreenberg@dclab.com)** @dclaboratory